# **DUM č. 1 v sadě**

# **26. Inf-2 3D tvorba v Rhinoceros**

Autor: Robert Havlásek

Datum: 28.05.2013

Ročník: 5AV

Anotace DUMu: Úvod do 3D zobrazování (3D TV, 2D triky); Druhy 3D modelářů (konkurenční programy - 3D Studio Max, Blender, Google SketchUp, trueSpace, ...), jejich srovnání.

Materiály jsou určeny pro bezplatné používání pro potřeby výuky a vzdělávání na všech typech škol a školských zařízení. Jakékoliv další využití podléhá autorskému zákonu.

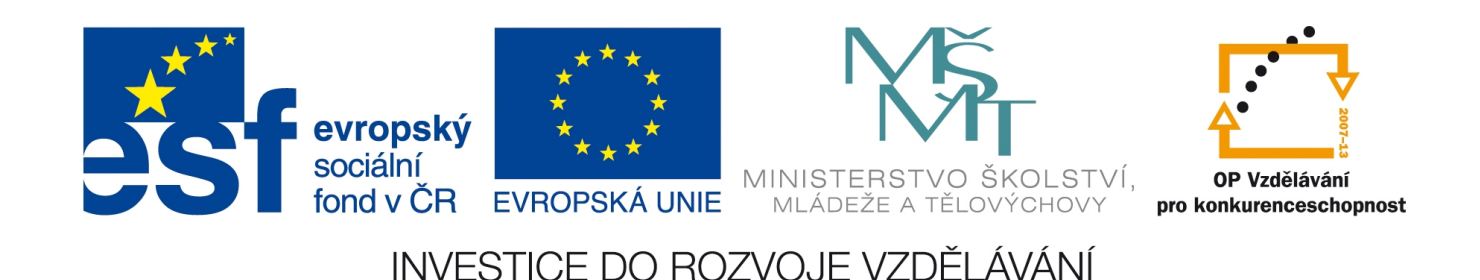

# *Zobrazení prostoru pomocí 2 pohledů*

Člověk má 2 oči ⇒ jemným rozlišením svíraného úhlu vnímá vzdálenost, na kterou oči ostří.

*Praktický úkol: Sedíte před PC, zakryjte si pravou rukou pravé oko a levý ukazováček dejte vedle monitoru do stejné hloubky, v jaké je obrazovka, těsně vedle ní (cca 2 cm vlevo). Až jste si jistí stejnou hloubkou, posuňte levý ukazováček doprava (případně se zbylými prsty "zafixujte" zboku monitoru, aby se vám ruka v hloubce nepohnula), odkryjte oko a zjistěte, jaký máte hloubkový odhad…* 

*Stejný praktický úkol můžete zkusit provést s odkrytýma oběma očima… Pedagogická poznámka: Pokud by zdroj světla (např. venkovní slunce) byl ze strany a vyráběl na monitoru/na prstu stín, který by s prostorovým odhadem pomohl, zaměňte levou za pravou.*

Použijeme-li pro zobrazení prostoru jen jeden pohled (dvojosý souřadný systém), nikdy nelze zobrazit věrohodně hloubku. Viz triky, které používali kameramani pro zobrazování lidí v různých velikostech; např. scéna z filmu Ať žijí duchové (1977):

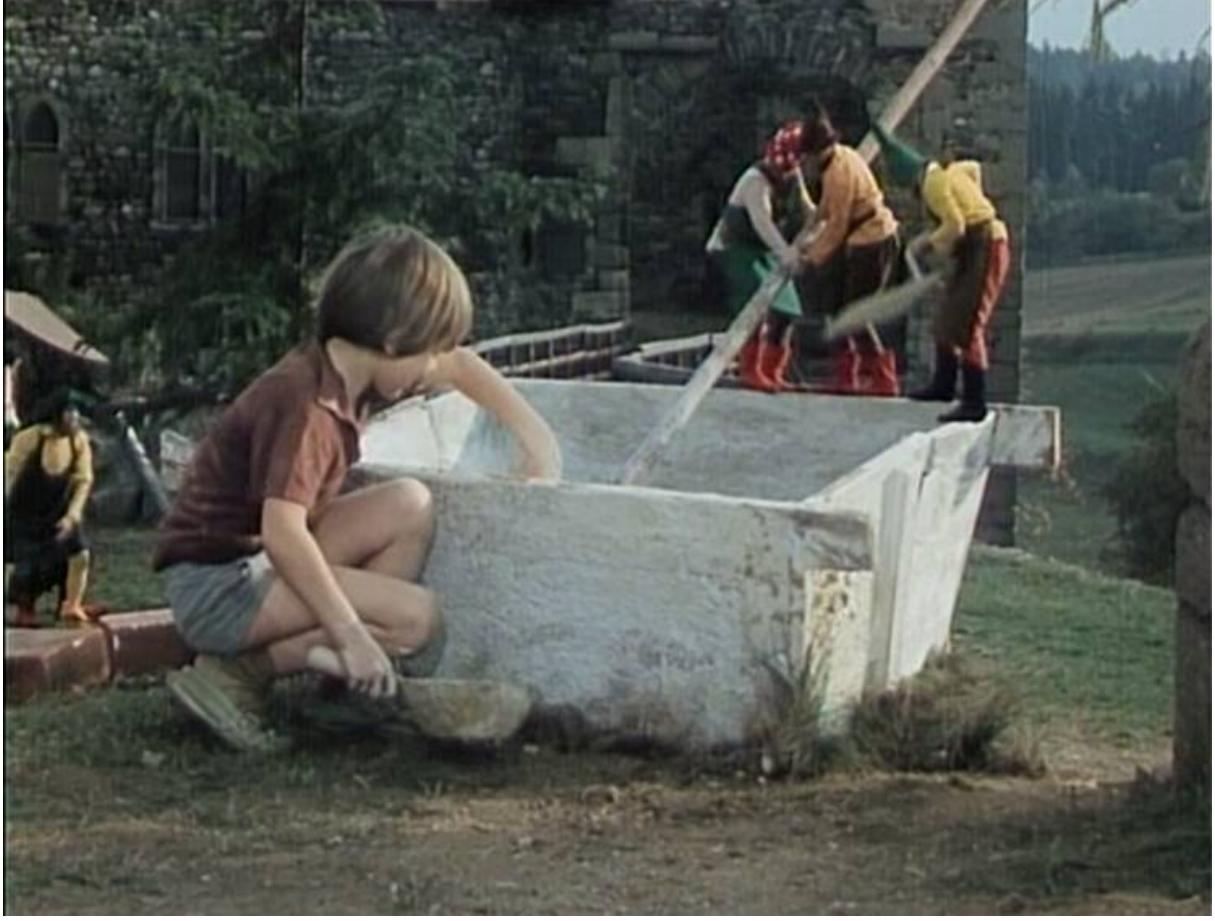

*Zdroj: http://www.csfd.cz*

Trpaslíci jsou herci umístění cca 50 metrů od "velkých" herců v popředí; zadní scénu je nutno vhodně nasvítit (se čtvercem vzdálenosti klesá světelnost objektů), povšimněte si zlomů na bočních hranách necek. Pro umocnění efektu dostali trpaslíci pokyn pohybovat se rychleji…

## *Jak divákovi zobrazit prostor?*

#### **Anaglyf**

Dva pohledy, každý s jinak posunutými barvami (obvykle červenou a modrou):

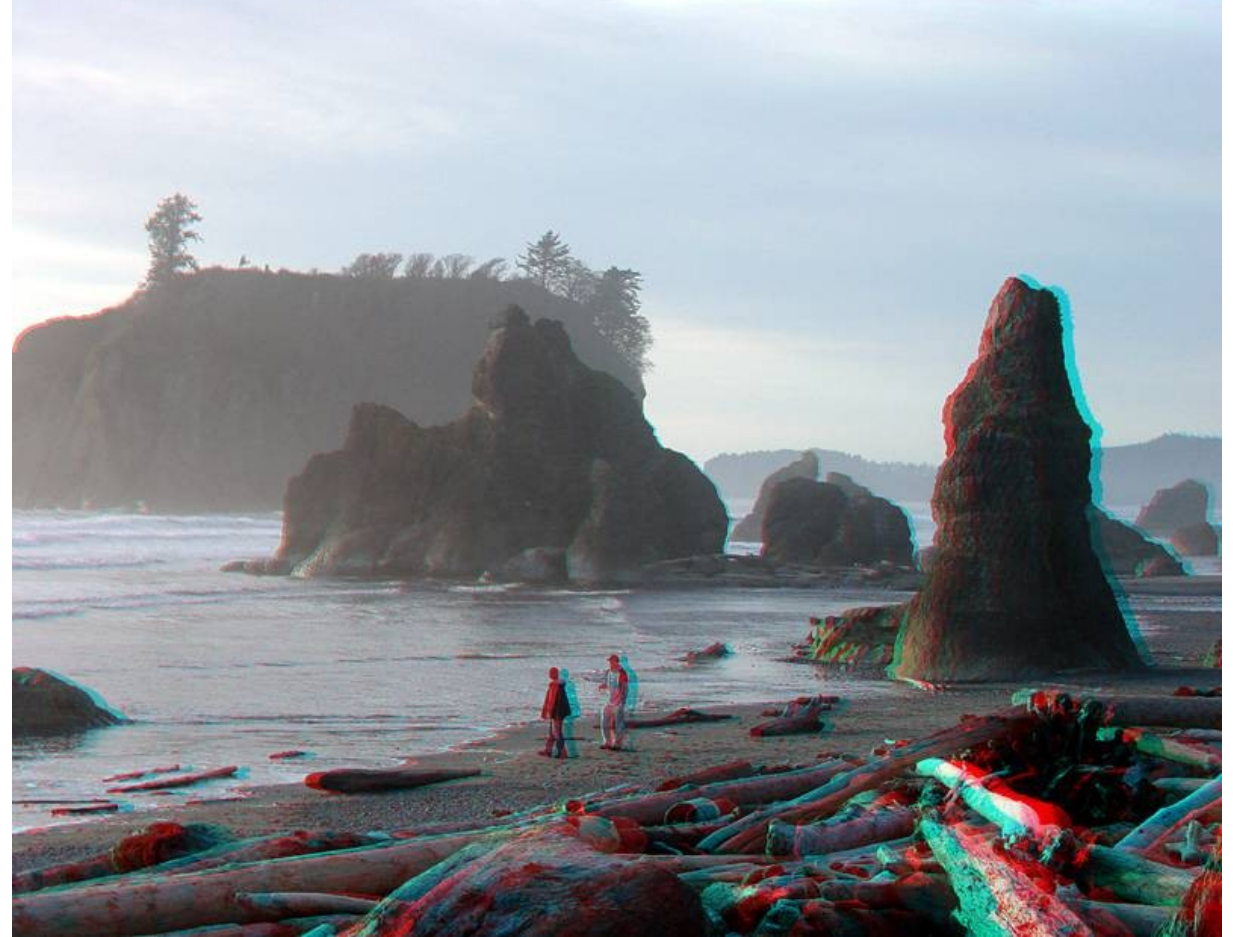

*Zdroj: http://cs.wikipedia.org/wiki/Anaglyph*

Anaglyf lze prohlížet pomocí speciálních "barevných" brýlí, které posunou barevné spektrum a odfiltrují barvy tak, že každé oko uvidí jen požadovaný obraz. Je nutno korektně kalibrovat (světlost, teplotu barev) zobrazovací zařízení, aby oči neviděly zbytky červených/modrých barev.

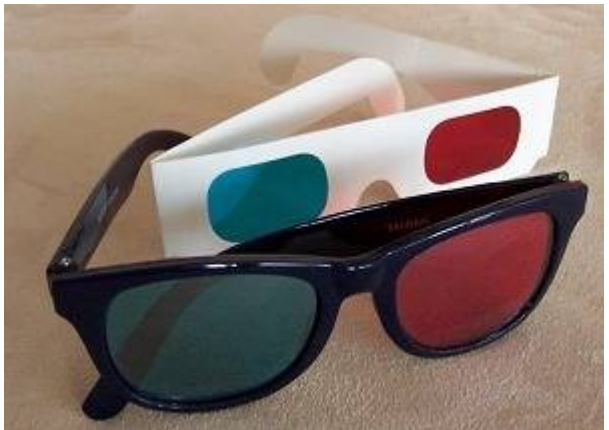

*Zdroj: http://www.3djournal.com/002/3D\_glasses.php*

*Praktický úkol: Zkuste pomocí libovolného fotoaparátu vyrobit anaglyf – vyfoťte dvě fotky, druhou cca 20 cm napravo od první, na webu http://instantsolve.net/anaglyph/ si je spojte do anaglyfového obrázku.*

*Tip: Čím větší vzdálenost mezi snímky pořídíte, tím bude obrázek prostorovější. (Pozor, moc velká vzdálenost v kombinaci s blízkými objekty znamená "rozbití" 3D efektu.) Pedagogická poznámka: Nutno mít jako učební pomůcku barevné 3D brýle…*

#### **Brýle s horizontální/vertikální polarizační mřížkou**

Technologie používaná v IMAX kinech a většině 3D televizorů – liché snímky jsou vysílány horizontálně polarizované, sudé vertikálně polarizované. Film běží obvykle s dvojnásobnou frekvencí snímků (IMAX standard je 48 snímků za sekundu). Brýle mají na jednom oku horizontální mřížku, na druhém vertikální mřížku – ty propustí jen snímky určené pro dané oko.

#### **Elektronicky řízené brýle**

Používají se méně často. Střídavě rychle uzavírají /otevírají pohledy pro levé/pravé oko

#### **Soustava zrcadel**

Nejstarší technologie (konec 19. století): Soustavou zrcadel se převedou pohledy očí na dva různé obrazy (dvě různé poloviny plátna) – viz např. historická stereovize v Technickém muzeu v Brně: http://www.technicalmuseum.cz/pro-skoly/116-historicka-stereovize

### *Modelování prostoru na monitoru*

Na monitoru zobrazíme více pohledů na danou scénu – např. Shora, Zepředu, Zprava a Perspektiva (=zešikma, objekty se v dáli zmenšují).<br>N Bez názvu - Rhinoceros (Licenční smlouva Educational Lab)

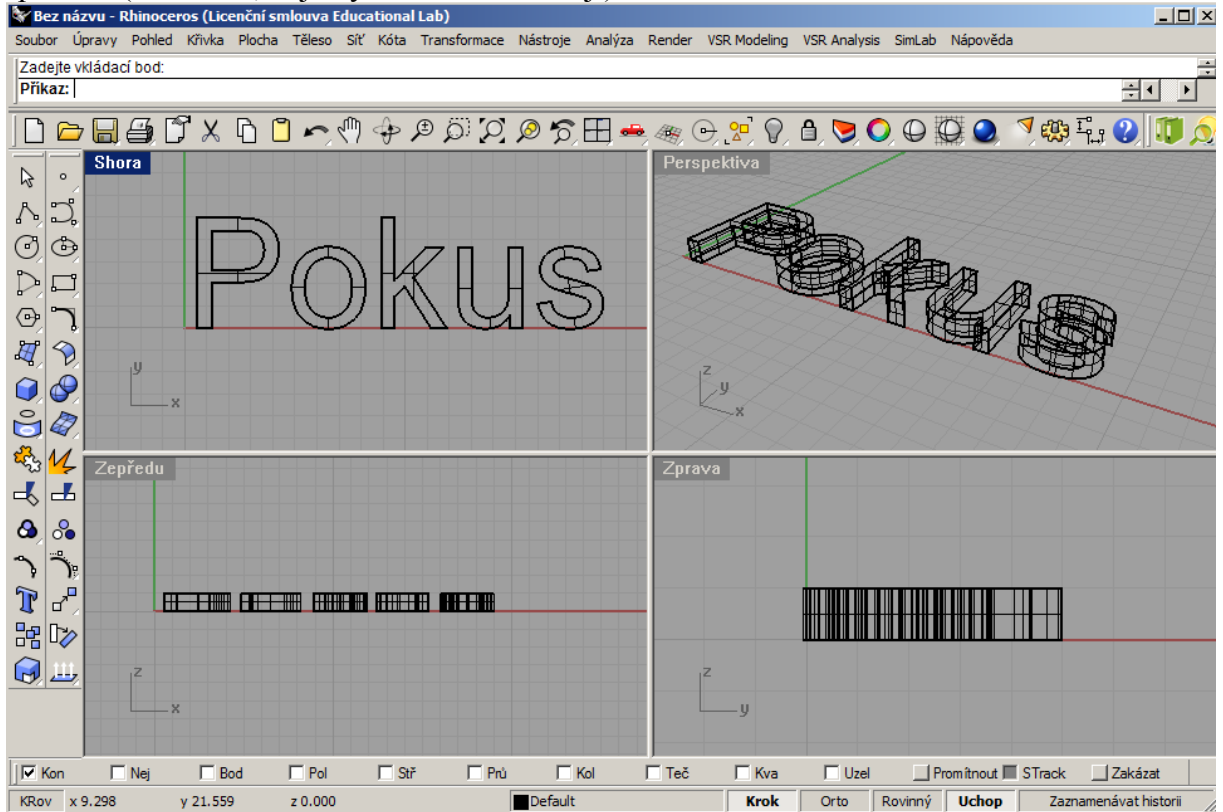

Nicméně pojížděním myší stejně "zadáváme" pouze dvě souřadnice (třetí souřadnice se chápe jako nulová). Řešení: namísto klikání zadáme všechny tři souřadnice pomocí klávesnice.

Pro prostorový pohyb je možné si vyzkoušet např. u zařízení Space Navigator :

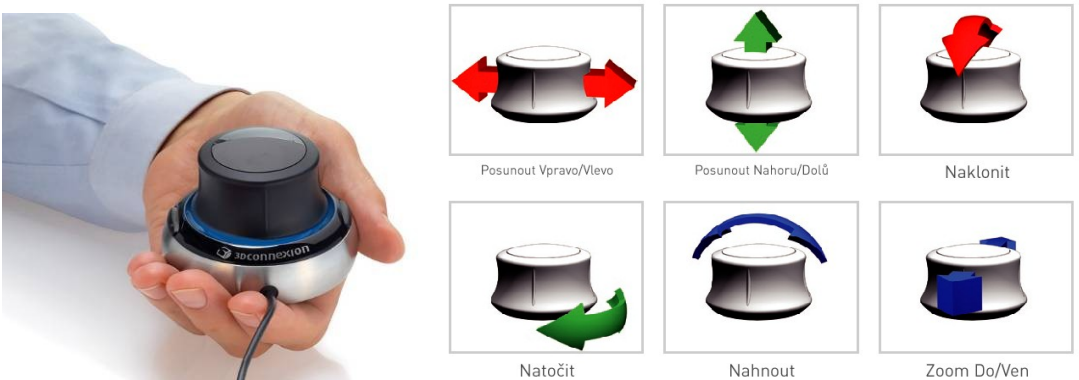

*Zdroj: http://www.3dshop.cz/hardware/spacenavigator*

## *Srovnání 3D programů*

3D programy nelze srovnat v několika větách. Každý oslovuje jiný segment trhu, každý je orientován na jiný druh uživatelů. Autor učí program Rhinoceros na gymnáziu 12 let (cca 20 skupin), doplňkově k němu 7 let Poser, vyzkoušel i gymnaziální výuku 3D Studia Max, Blenderu a Google SketchUpu.

### **Rhinoceros**

http://www.rhino3d.com/, Robert McNeel & Associates, pro studenty 195 Euro (5857,– Kč), školní "laboratorní" licence (=max. 30 počítačů) 975 Euro (cca 29760,– Kč). Rhinoceros jako jediný 3D modelář nativně modeluje tzv. NURBS objekty (Non-Uniform Rational B-Splines), tedy objekty zadané "matematickou algebrou". Vyrobíme-li v něm např. válec, zapamatuje si o něm pouze středy jeho podstav a poloměr. Ostatní 3D modeláři používají polygonové sítě (povrch objektu je u nich tvořen z polygonů).

Výpočet renderovaných (či stínovaných) NURBS ploch je náročnější (počítají se hodnoty funkcí, ne plochy trojúhelníků, které mají HW podporu), ale zato maximálně přesný. Rhinoceros umí kromě NURBS objektů i klasické polygonové sítě.

Pořídíte-li si samostatné Rhinoceros, je velmi dobré na výuku modelování, ale hůř renderuje – pro kvalitní výstupy je vhodné výsledek převést do jiného programu (např. 3D Studia Max) a vyrenderovat tam. V základním provedení má omezenou podporu textur, světel, bumpů a různých drobností, které jsou k pořádnému renderu potřeba.

Rhinoceros v základním provedení neumí animovat objekty (s výjimkou pohybu kamery). K Rhinoceru existuje řada free pluginů. Např. Grasshopper (http://www.grasshopper3d.com/) je plug-in, který umožňuje zadávat postupy tvoření do zvláštního diagramu a později jim modifikovat parametry. Firma Autodesk uvolnila T-Splines Plug-in, který v Rhinu přidá podporu pro T-Splines, tedy objekty s různě hustými řídícími body. Viz 15. DŮM této série. Případně si k Rhinoceros můžete dokoupit (dle mého soudu poměrně drahé, ale vysoce kvalitní) další programy – Penguin (nefotorealistický render), Flamingo (velmi kvalitní render speciálně vyráběný pro NURBS objekty), Brazil (profi render) a Bongo (animační software). Autor s uvedenými programy nemá zkušenost, pro účely výuky tvorby objektů stačí integrovaný render.

*Praktický úkol: Zabrouzdejte na http://gallery.mcneel.com/ a najděte obrázek, který by podle vašeho soudu zabral jeho tvůrci nejvíc času… Pak si u každého řekneme, jak by se vyráběl, poměříme náročnost…*

#### **3D Studio Max**

http://www.autodesk.com/, Autodesk, pro studenty zdarma, jenže pouze (cituji): *The software is for personal use for education purposes and is not intended for classroom or lab use.* Aktuálně platí, že chceme-li 3D Studio Max učit na SŠ, musíme v tuto chvíli (jako škola) kontaktovat některého z autorizovaných prodejců (pro Evropu pouze v Londýně) a zapojit se do jejich vzdělávacího programu.

3D Studio Max je program spíše modelovací než rýsovací (konstrukční). S objekty umožňuje dělat obrovské množství operací a nastavení (většinu myší, "od ruky") a všechny je uživateli nabídne v pracovní ploše, která se tak pro začátečníky stává poměrně nepřehlednou. Určitě bych se do frontální výuky 3D Studia nepouštěl bez kvalitního dataprojektoru a dostatečně disciplinovaných studentů (kteří, pokud nezachytí jednu znázorňovanou část postupu, hůř se chytají na zbytku).

3D Studio je ideální pro samostudium někde doma (pokud je student dostatečně nadšený a překoná prvotní bariéru nepřehlednosti, řekněme i přeplácanosti prostředí). Díky obrovské komunitě uživatelů a velkému počtu různých knih a tutoriálů se člověku nejlépe studuje individuálně doma v klidu.

Renderovací schopnosti asi nejlepší ze všech 3D programů, maximálně konfigurovatelné. *Praktický úkol na doma: Zaregistrujte se na http://students.autodesk.com/, získejte e-mailem studentský klíč a stáhněte si domů studentskou verzi 3D Studia Max.*

*Pedagogická poznámka: Autodesk blokuje víc registrací studentů v daném časovém období z jedné IP adresy, nelze tedy studenty vyzvat k registraci v rámci hodiny či přestávky.*

### *Blender*

http://www.blender.org/, Blender Foundation, zdarma, open-source.

Kolega říká, že začínat s Blenderem a nic o 3D tvorbě nevědět, to je úkol "pro drsňáky". Přirovnal bych jej k Linuxu mezi operačními systémy nebo k VirtualDubu mezi videoeditory. Dokážete s ním vše, ale musíte vědět, "jak na něj". Co neumí rovnou, přidáte do něj pomocí add-onu.

Ovládání postrádá lehkost Rhina i komplexnost 3D Studia, lehce se v něm člověk zamotá. Spousta malých menu, které se vážou vždy ke konkrétnímu minipanelu, spousta různých skrývacích/odkrývacích tlačítek.

Navzdory výše uvedenému nepříjemnému tvoření objektů se v Blenderu velmi rychle a příjemně animuje. Jedna časová osa, možnost zobrazit osy každého objektu, automatická volba klíčových snímků, jen objekty v jistém snímku transformujete a animace mezi klíčovými snímky se sama vypočítá.

# *Google SketchUp*

http://sketchup.google.com/, Google Inc., freeware; za cca 16000,– Kč ve variantě Pro Ve SketchUpu vyrobíte jednoduše budovu. Se všemi detaily. Ideální pro integraci pro Google Map (za tímto účelem ji taky Google produkuje a zdarma distribuuje).

Jednoduše nakreslíte plochu (obdélník, kruh) a vytáhnete nahoru. Kvádry a válce můžete transformovat. A to je vše, žádnou další práci s objekty tu nečekejte. Asi jsem jej mezi 3D modeláře neměl ani zmiňovat.

Sympatický je zejména jednoduchostí ovládání (i pro úplné začátečníky), propojením s galeriemi již hotových objektů a naopak možností exportu (také) do Google Maps.

#### *trueSpace*

http://www.caligari.com, dříve Caligari, dnes Microsoft, freeware

trueSpace byl bezesporu průkopníkem 3D programů. První verze pro PC v roce 1994 (ještě o mnoho let dříve byla napsána verze pro počítač Amiga). Freeware, pak chvíli komerční (600 dolarů), dnes pohlcen Microsoftem, který v něm ponechal veškerou funkcionalitu a udělal z něj freewarovou podporu pro svoji Virtual Earth (podobně jako je Google SketchUp pro Google Maps).

Po spuštění Vás nejprve nadchne galerie předpřipravených objektů (zvířat, lidí), se kterými se až překvapivě lehce pracuje, včetně jejich modifikace (jsou to sítě polygonů).

Složité předpřipravené objekty ovšem neznamenají, že by si uživatel nemohl vyrobit objekty vlastní – ovládání je cca 10 let neměnné, velmi intuitivní a příjemné. Jedno ikonové menu (20 ikon), jinde dalších 6 ikon pro volbu činnosti, jinde dalších 8 ikon pro volbu pohledu. Jasné, přehledné.

Umí animovat, vč. keyframů, podobně lehce jako v Blenderu. Nicméně s ohledem na lehkost tvorby a transformace objektů ve freewarech jasně vede, byť není tak známý a byť jej nyní vlastní Microsoft…

## *Souhrn srovnání jednou větou*

Rhino bych si pořídil, pokud bych chtěl modelovat rychle, jednoduše a precizně a stačí-li mi skončit na šedých (=vystínovaných) objektech.

3D Studio Max bych doporučil aktivním studentům domů, ať si sami studují, případně bych jim k tomu poskytoval support.

Blender bych si nainstaloval na PC jako druhý SW, jako alternativu, až se studenti naučí základní 3D krůčky, mohou pokračovat samostatně v něm.

Google SketchUp bych použil na cca 45 minut, nakreslil bych si vlastní dům a umístil jej pokusně do Google Maps.

trueSpace bych použil v případě, že chci studenty učit (přiměřeně) kvalitní 3D program včetně animací a nemám na jeho pořízení vůbec žádné peníze.

*Praktický úkol: Pro představu zjistěte, ve kterém programu byly vyráběny vaše oblíbené animované 3D filmy (každý si vyberte jiný).*